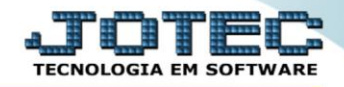

## **GERA RELATÓRIO DE FUNCIONÁRIOS ADMITIDOS, DEMITIDOS, TRANSFERIDOS, AFASTADOS E ATIVOS NO PERÍODO** *FPREMGE00*

 *Explicação: Emite um relatório que apresenta todos os funcionários que estão admitidos, demitidos, transferidos, afastados ou ativos no período solicitado, podendo ser de forma analítica (detalhada) ou sintética (resumida).*

## Para realizar essa operação acesse o módulo: *Folha de Pagamento***.**

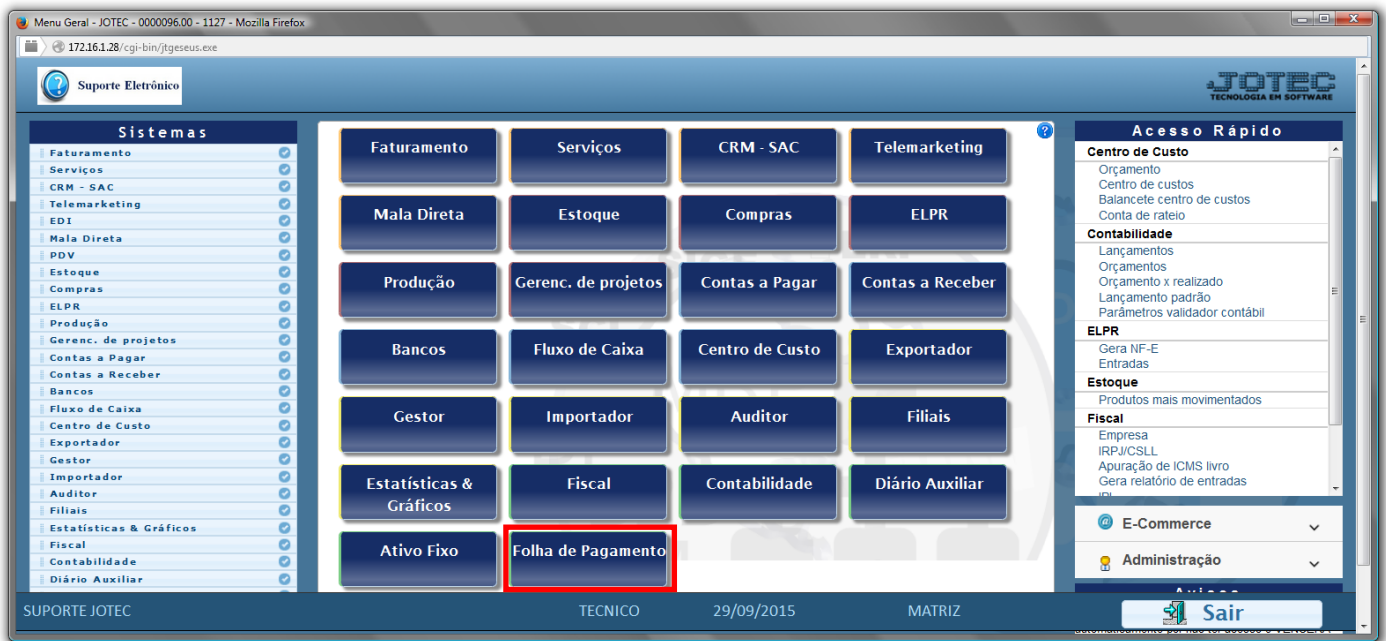

## Em seguida acesse: *R.Gerenciais > Adm,Dem,Afast,Transf.e Ativos*.

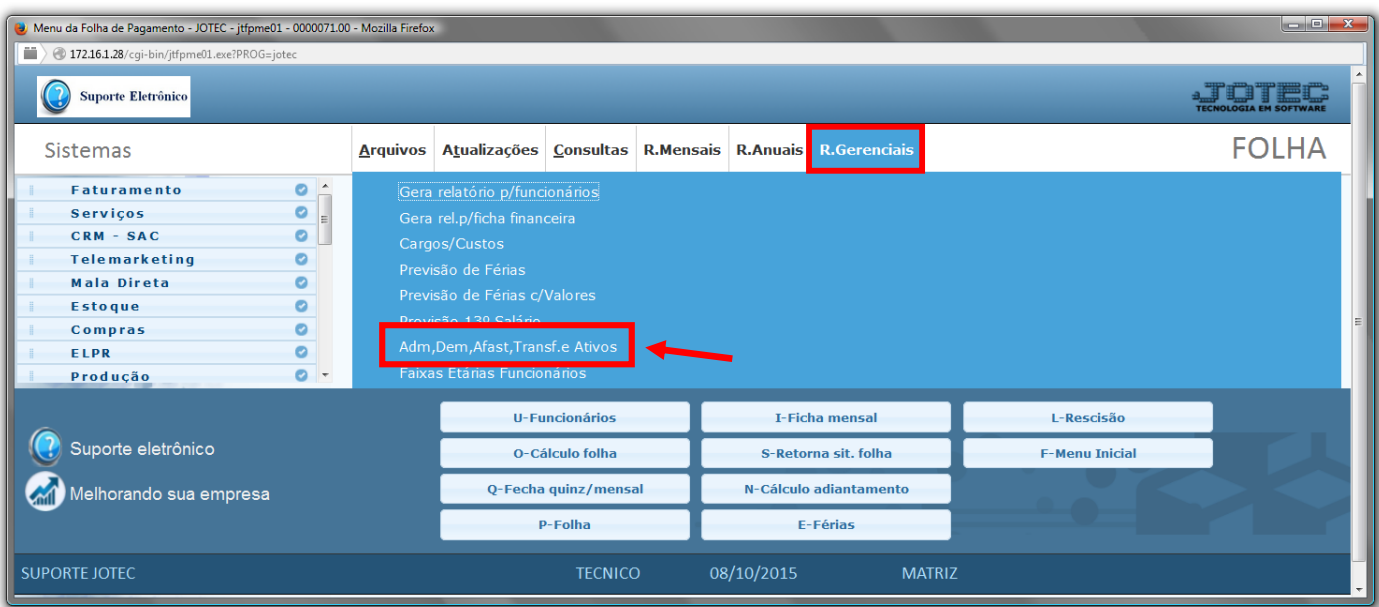

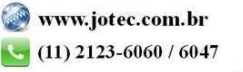

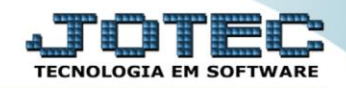

- Já com a tela de "Admitidos, demitidos, transferidos, afastados e ativos" aberta, informe o *(1)Período(mm/aaaa)* a ser considerado na emissão do relatório.
- Selecione o *(2)Tipo de listagem* desejada, se *"Analítica" ou "Sintética".*
- Informe o *(3)Depto/Setor/Seção "iniciais e finais"* a serem considerados na emissão do relatório.
- Clique no ícone do *"Impressora"* para emitir o relatório desejado.

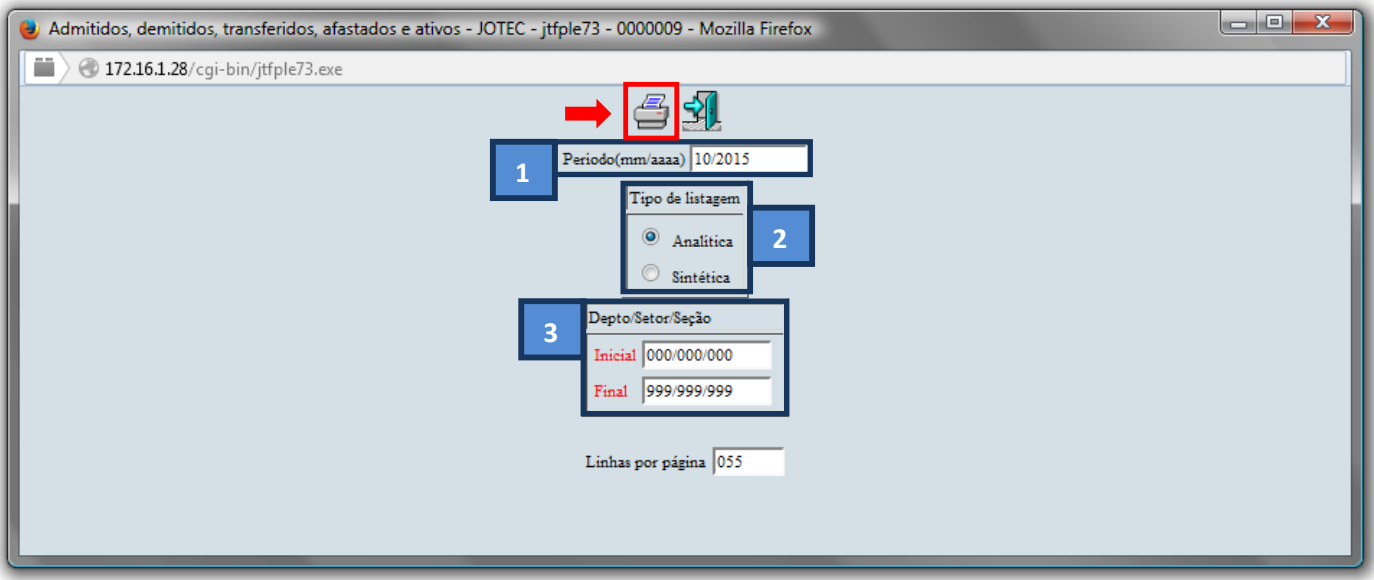

Selecione a opção: *Gráfica Normal – PDF com Logotipo* e clique na *Impressora*.

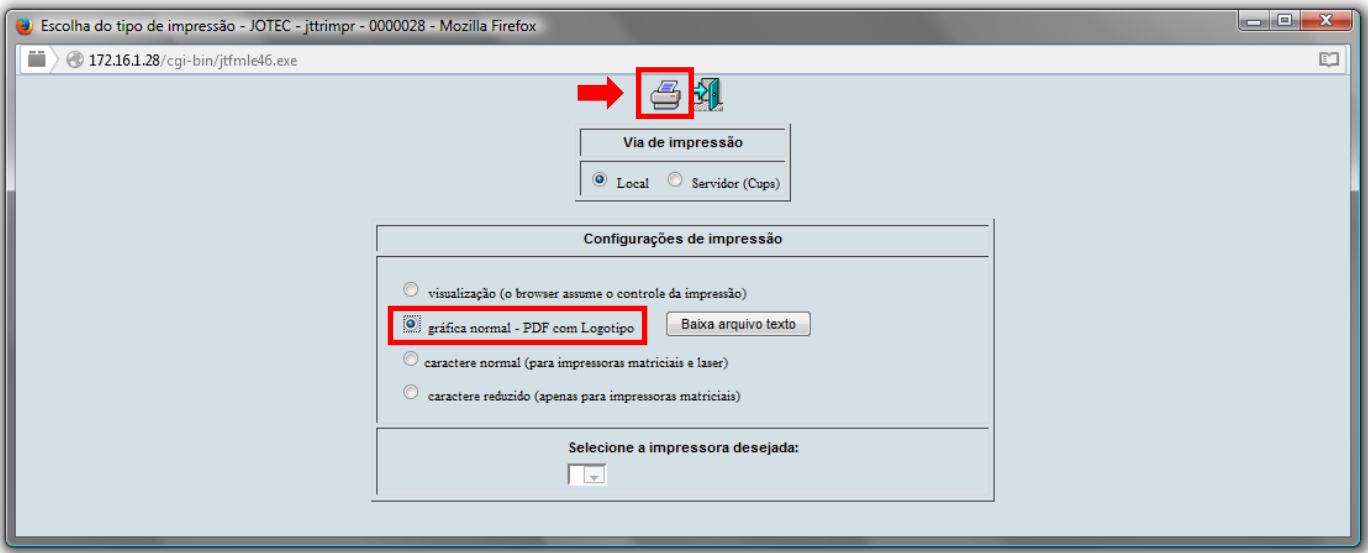

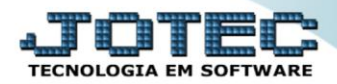

## **Será aberta a tela do relatório desejado.**

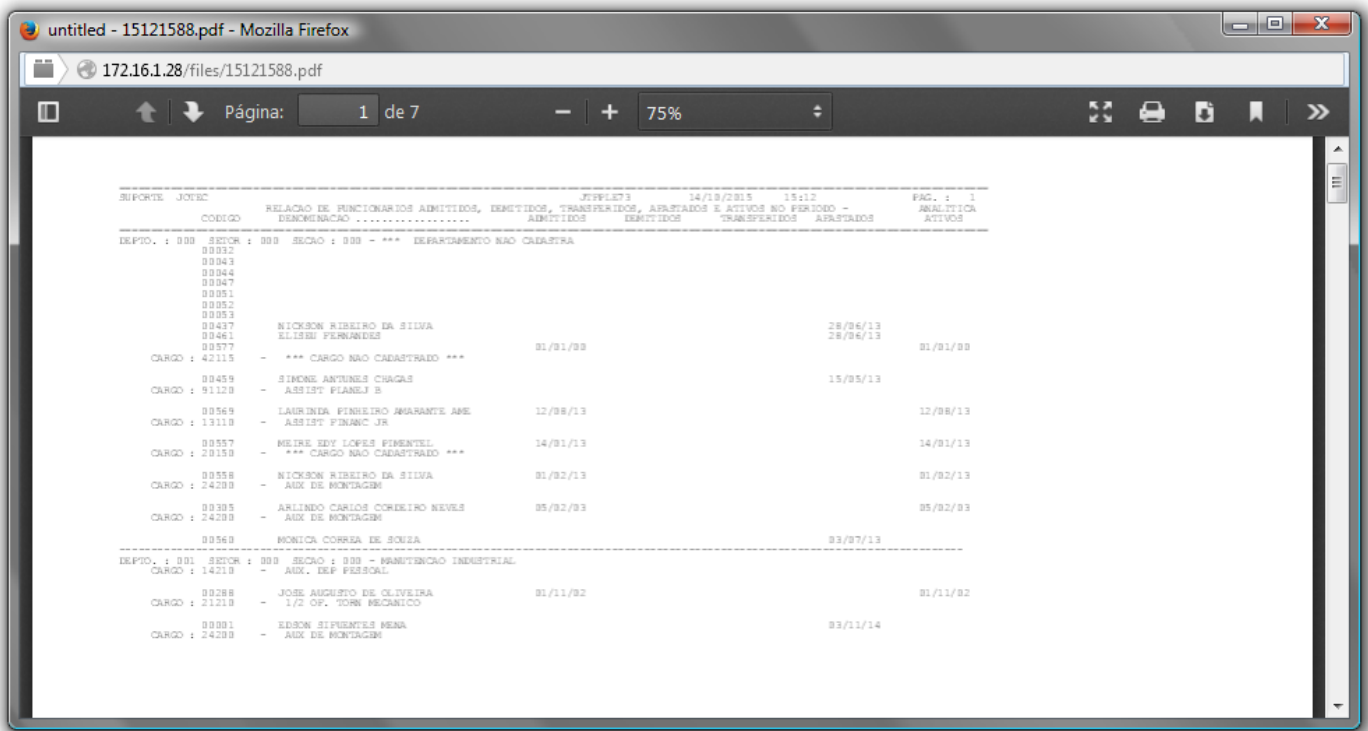

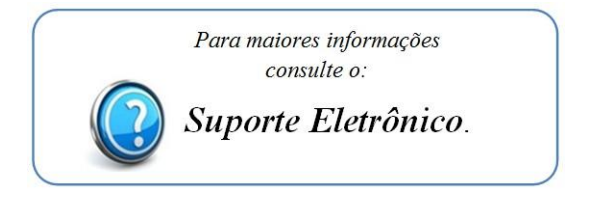

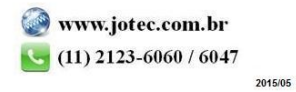